## REDCAP LOGIC SYNTAX CLASS (202)

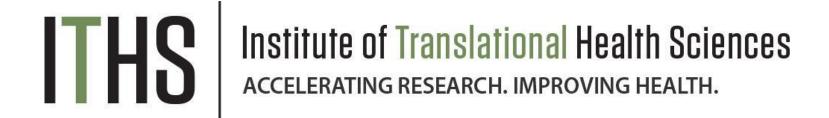

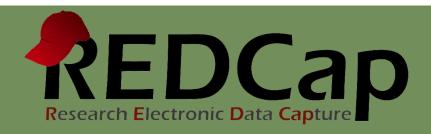

#### LEARNING OBJECTIVES

- Branching logic basics
- Simple logic statements
- Complex logic statements
- Special functions
- Longitudinal branching logic
- Interplay with action tags
- Creative Uses and Tips

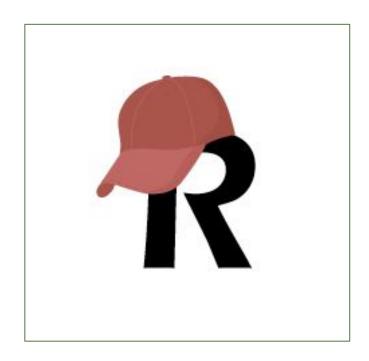

#### ITHS' Focus

- Speeding science to clinical practice for the benefit of patients and communities.
- Promotes translation of scientific discovery by:
  - □ Fostering innovative research
  - Cultivating multi-disciplinary partnerships
  - Training the next generation of researchers
- More information: <u>www.iths.org</u>

Laboratory

Clinic

Community

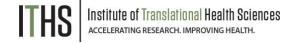

### What is a syntax in REDCap

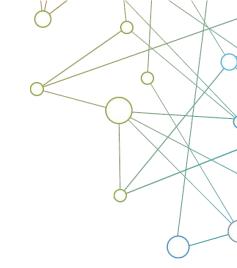

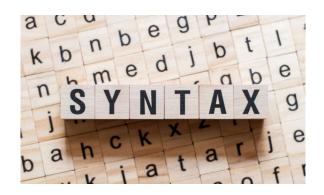

Allows you to customize your REDCap project

- Syntax refers to the set of rules that determine the arrangement of sentences in a language.
- REDCap utilizes their own logic syntax to use features such as:
  - Branching logic
  - Calculations
  - Report Building
  - Data Quality Rules
  - Custom Dashboards

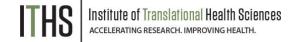

# **BRANCHING LOGIC**

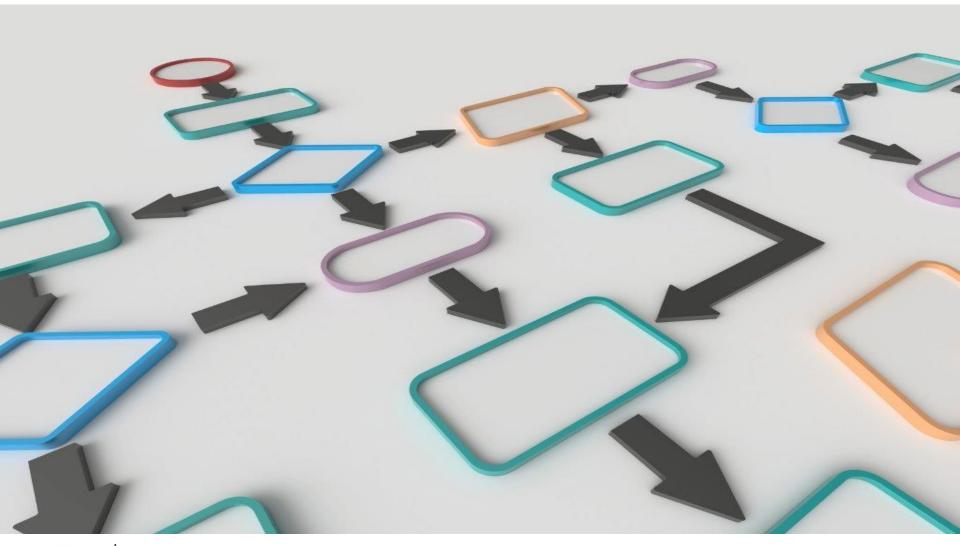

### What's Branching Logic?

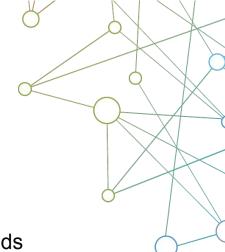

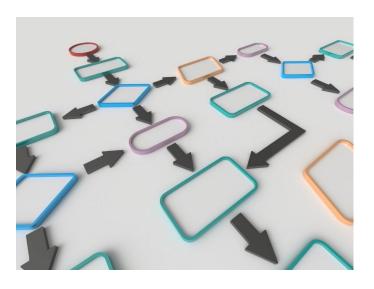

Adds flexibility to your instruments

- The art of hiding or showing fields
- Based on previously entered values
- Limited to a single project
- Drag and Drop Method:
  - ☐ The "easy" way
  - Reduced flexibility
- Advanced Syntax Method:
  - ☐ The "hard" way
  - Programming experience helps
  - Allows you to get creative
  - Can be used both in the online interface and in the data dictionary

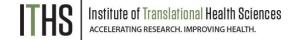

### Reversing your thought process

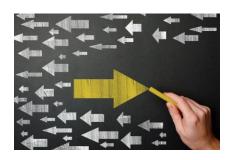

- Logic located in the "source" question
- Directs you to "skip" to a question down the line
- Very linear
- Hard to account for complex logic
- Mostly found on paper forms

### Classic skip logic

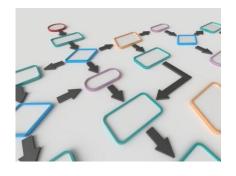

- Logic located in the "destination" question
- Hides or shows the question
- Allows for multiple logic pathways (e.g. Inclusion criteria)
- Can get very complex
- Extensive used in REDCap

### **Branching logic**

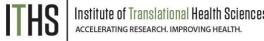

### The language of logic in REDCap

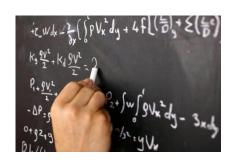

- And Statement
  - and
- Or statement
  - or
- Equals statement
  - **-** =
- Not statement
  - <>

### Logic

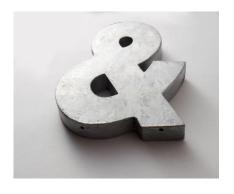

- Standard math
  - **+**, -, /, \*
- Comparing
  - □ >, <, >=, <=</p>
- Order of operation
  - Parentheses ()

### **Math**

### Building a basic logic statement

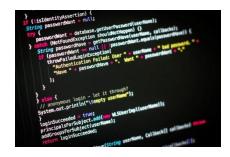

- End result always needs to be a "true" or a "false"
- Define the variable
  - Brackets (e.g. [variable1] )
  - Use the variable name instead of the field label
- Put in an operator

- Declare you comparison value
  - Can be a "hard" value like a number or a date
  - Can be another variable
  - Single quotes vs double quotes
  - When not to use quotes

# [age\_of\_child] >= 18

Simple statement (single/radio)

#### **Basic statements**

Simple (Single/Checkbox)

And

Or

Not

**Empty** 

Complex statements

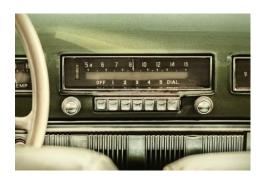

### Logic context

You want to ask the question:
Is the participant on Medicare?
But this is only relevant for people over 65.

#### **Needed elements**

- Variable: [age]
- Operator: >=
- Comparison value: 65

### **Branching logic statement**

[age] >= 65

Simple statement (single/radio)

#### **Basic statements**

Simple (Single/Checkbox)

And

Or

Not

**Empty** 

Complex statements

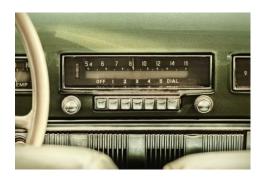

### Logic context

You want to show a warning when the age of a child is greater than or equal to the age of the parent

#### **Needed elements**

- Variable: [agechild]
- Operator: >=
- Comparison value: [ageparent]

### **Branching logic statement**

[agechild] >= [ageparent]

Simple statement (checkbox)

#### **Basic statements**

Simple (Single/Checkbox)

And

Or

Not

**Empty** 

Complex statements

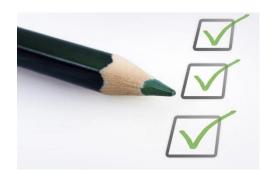

### Logic context

You want to ask the question:

Did the participant get vaccinated for malaria?

But this is only relevant for people who recently went to a country where malaria is prevalent.

#### **Needed elements**

- Variable: [country(3)]
- Operator: =
- Comparison value: '1'

### **Branching logic statement**

[country(3)] = '1'

# Branching logic example 4 And statement

#### **Basic statements**

Simple (Single/Checkbox)

**And** 

Or

Not

**Empty** 

Complex statements

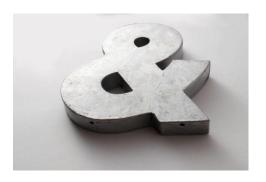

### Logic context

You want to ask the question:

How did the medication affect your allergy symptoms?

But this is only relevant for people who have allergy symptoms and take the medication.

#### **Needed elements**

- Variables: [allergy] and [symptoms]
- Operator: =
- Comparison value: '1'

### **Branching logic statement**

[allergy] = '1' and [symptom] = '1'

#### Or statement

#### **Basic statements**

Simple (Single/Checkbox)

And

Or

Not

**Empty** 

**Complex statements** 

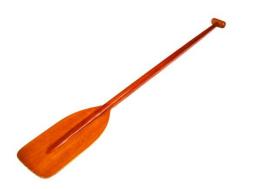

### Logic context

You display a warning to warn for ineligibility when a participant is either a smoker or a drug user.

#### **Needed elements**

- Variables: [smoker] and [drugs]
- Operator: =
- Comparison value: '1'

### **Branching logic statement**

[smoker] = '1' or [drugs] = '1'

#### Or statement

#### **Basic statements**

Simple (Single/Checkbox)

And

Or

Not

**Empty** 

**Complex statements** 

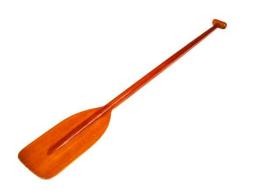

### Logic context

You ask further questions when the participant indicates they are currently a smoker or previously a smoker.

#### **Needed elements**

- Variables: [smoker]
- Operator: =
- Comparison value: '1', '2'

### **Branching logic statement**

[smoker] = '1' or [smoker] = '2'

#### Not statement

#### **Basic statements**

Simple (Single/Checkbox)

And

Or

Not

**Empty** 

Complex statements

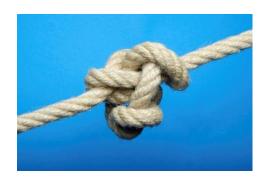

### Logic context

You want to ask the question:

How many packs of cigarettes do you smoke on average currently or when you were a smoker?

But you only want to ask this when people have indicated they are or were a smoker.

#### **Needed elements**

- Variable: [smoker]
- Operator: <>
- Comparison value: '0' (Never been a smoker is coded as 0)

### **Branching logic statement**

[smoker] <> '0'

#### Empty statement

#### **Basic statements**

Simple (Single/Checkbox)

And

Or

Not

**Empty** 

Complex statements

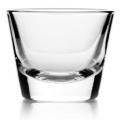

### Logic context

You want to display a warning when the date of birth field has not been filled out. But the warning needs to disappear if the date of birth field has a value in it.

#### **Needed elements**

- Variable: [dob]
- Operator: =
- Comparison value: " (two single quotes)

### **Branching logic statement**

[dob] = "

#### Complex statement

#### **Basic statements**

#### **Complex statements**

Date differential

Sum

**Contains** 

lf

Nested If

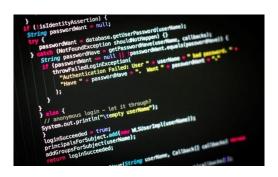

## Institute of Translational Health Sciences accelerating research. IMPROVING HEALTH.

### Logic context

You want to display a question about mid life crisis, but only when the participant is outside of the standard mid life crisis age range and the date of birth field has been filled out.

#### **Needed elements**

- Variable: [age], [dob]
- Operator: >=, <=, <>
- Comparison value: '0','39','63','120','' (two single quotes)

### **Branching logic statement**

- ([age] >= 0 and [age] <= 39 and [dob] <> ") or ([age] >= 63 and [age] <= 120 and [dob] <> ")
- (([age] >= 0 and [age] <= 39) or ([age] >= 63 and [age] <= 120)) and [dob] <> "

#### Date differential

#### **Basic statements**

#### **Complex statements**

#### **Date differential**

Sum

**Contains** 

lf

#### Nested If

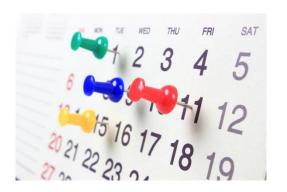

### Logic context

You want to display a question about how somebody's heart attack affected their work life, but only if they had the heart attack when they were younger than 65.

#### **Needed elements**

- Variable: [dob], [date\_of\_attack]
- Function: datediff([date1],[date2],"units","format")
- Operator: <=</p>
- Comparison value: '65'

### **Branching logic statement**

(datediff([dob],[date\_of\_attack],'y'))<=65</pre>

#### Date differential

#### **Basic statements**

#### **Complex statements**

#### **Date differential**

Sum

**Contains** 

lf

#### Nested If

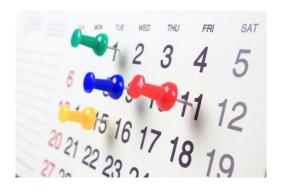

### Logic context

You want to display a question about their retirement but only if they are over the age of 65 at the time of the survey.

#### **Needed elements**

- Variable: [dob], 'today'
- Function: datediff([date1],[date2],"units","format")
- Operator: <=</p>
- Comparison value: '65'

### **Branching logic statement**

(datediff([dob],'today','y'))>65

# Branching logic example 12 Sum statement

**Basic statements** 

#### **Complex statements**

Date differential

Sum

**Contains** 

lf

#### Nested If

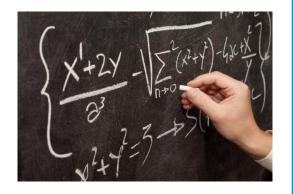

### Logic context

You want to ask a question about depression when the total score of a depression scoring tool reaches above a certain value.

#### **Needed elements**

- Variable: [depr1], [depr2], [depr3]
- ► Function: sum()
- Operator: >=
- Comparison value: '4'

### **Branching logic statement**

(sum([depr1],[depr2],[depr3]))>=4

#### Contains statement

#### **Basic statements**

#### **Complex statements**

Date differential

Sum

**Contains** 

lf

Nested If

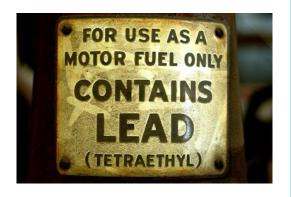

### Logic context

You want to ask for a survey respondents private email if they provide a university email address in their initial response.

#### **Needed elements**

- Variable: [email]
- ► Function: contains()
- Comparison value: '.edu'

### **Branching logic statement**

contains([email],'.edu')

#### If statement

#### **Basic statements**

#### **Complex statements**

Date differential

Sum

**Contains** 

lf

#### Nested If

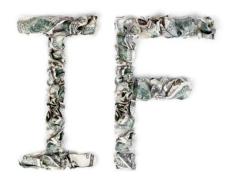

## Institute of Translational Health Sciences accelerating research. Improving Health.

### Logic context

You want to ask a question about depression when the total score of a depression scoring tool reaches above a certain value. However, you've built in a "prefer not to answer" response for the first question that you coded as '99'. You need to filter out this response from your logic.

#### **Needed elements**

- Variable: [depr1], [depr2], [depr3]
- Function: if(), sum()
- Operator: >=,=
- ► Comparison value: '4','99','0'

### **Branching logic statement**

```
(sum(
    (if([depr1]='99','0', [depr1]))
,[depr2],[depr3]))>=4
```

#### Nested if statement

#### **Basic statements**

#### **Complex statements**

Date differential

Sum

**Contains** 

lf

#### **Nested If**

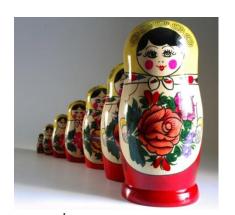

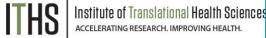

### Logic context

You want to ask a question about depression when the total score of a depression scoring tool reaches above a certain value. However, you've built in a "prefer not to answer" response for the first question that you coded as '99'. You've also added an option for "unknown" (98). You need to filter out these responses from your logic.

#### **Needed elements**

- Variable: [depr1], [depr2], [depr3]
- Function: if(), sum()
- Operator: >=,=
- Comparison value: '4','99','98','0'

### **Branching logic statement**

```
(sum(
   (if([depr1]='99','0',
    (if([depr1]='98','0',[depr1]))))
,[depr2],[depr3]))>=4
```

# Branching logic More functions

**Basic statements** 

#### **Complex statements**

Date differential

Sum

**Contains** 

lf

#### Other functions

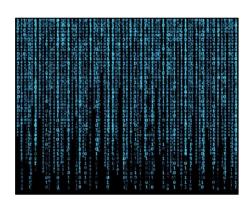

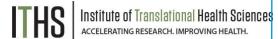

#### Location

For other complex functions look in the FAQ

### **FAQ** section on functions

(Links to the ITHS REDCap installation)

- Examples:
  - Rounding
  - Square root
  - Mean
  - Median
  - Exponents
  - Minimum/Maximum
  - Standard deviation
  - Logarithm
  - ► Is a number?

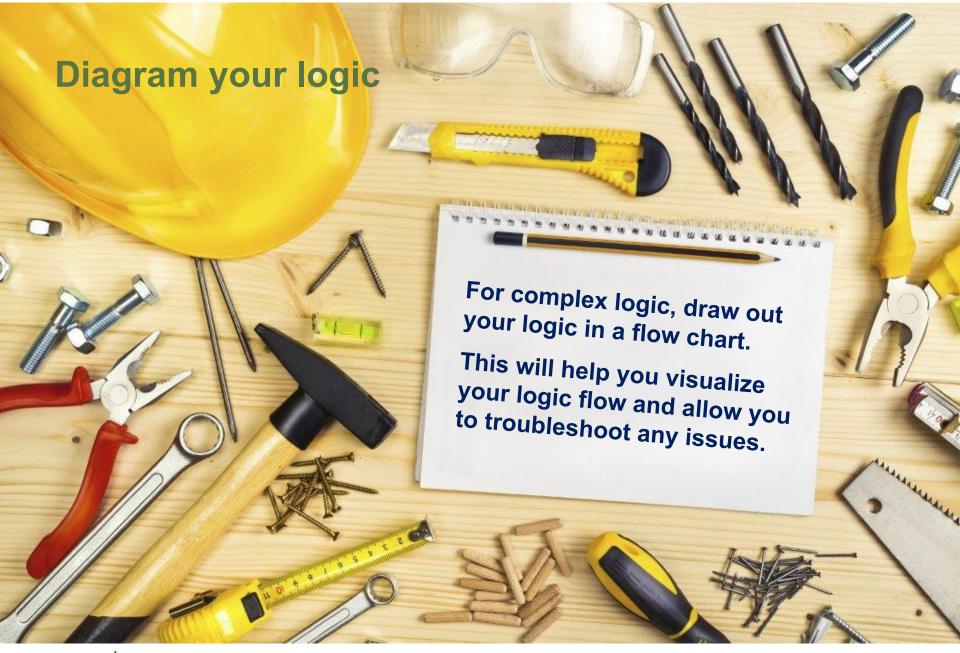

### Longitudinal Branching Logic

#### **Classic Branching logic**

- Define the variable
- Put in an operator
- Declare you comparison value

### [age\_of\_child] >= 18

[baseline\_arm\_1][age\_of\_child] >= 18

#### **Longitudinal Branching Logic**

- Define the event
- Define the variable
- Put in an operator
- Declare you comparison value

### Interplay with action tags

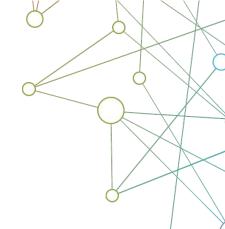

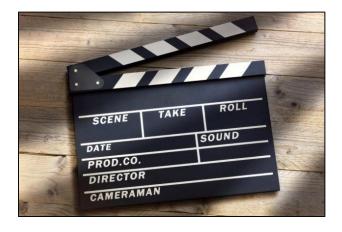

Action tags usually "win out" over branching logic

- Action tags and branching logic can be used concurrently if desired.
- Most action tags do not affect branching logic
- Exceptions:
  - @HIDDEN
     Hides the field regardless of the logic result
  - ODEFAULT
    Will only prefill a field if the field is shown initially.
    - If it's hidden with logic the @DEFAULT tag will not work.

### Report Building and Data Quality Rule Tips

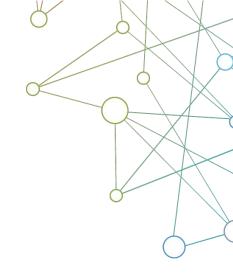

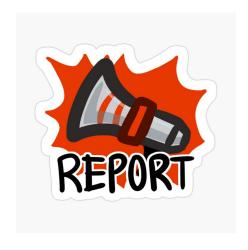

Quick way to create advanced logic syntaxes

- Report Builder Step 3 allows you to create advanced logic syntaxes utilizing a friendly dynamic user interface.
- Use the "switch format: Use advanced logic" to get the logic syntax after you build the filters.
- Test your logic utilizing the "Data Quality" feature to see if your logic is returning your desired records.

### Creative Use: Cascading logic

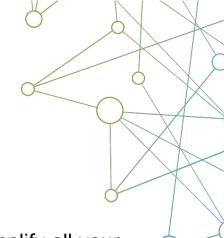

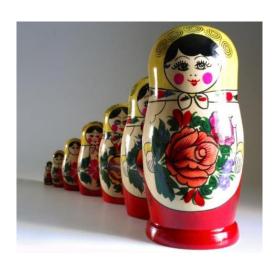

Use cascading logic to simplify your logic

- Cascading logic can greatly simplify all your logic statements.
- Each statement would only need to look at it's preceding variable
- e.g. Cascading medication lists:

| Variable | Cas. logic | Non cascading logic                         |
|----------|------------|---------------------------------------------|
| rx1      |            |                                             |
| rx2      | [rx1]<>""  | [rx1]<>""                                   |
| rx3      | [rx2]<>""  | [rx1]<>"" and [rx2]<>""                     |
| rx4      | [rx3]<>""  | [rx1]<>"" and<br>[rx2]<>"" and<br>[rx3]<>"" |

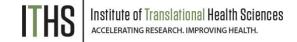

#### Creative Use: Score evaluation

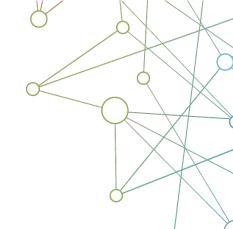

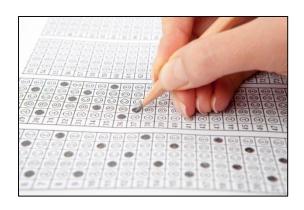

Combining logic with descriptive fields to show situational messages

- Adding logic to descriptive fields is a great way of communicating certain results
- e.g Scoring tool evaluation:
  - Calculated field that generates a score
  - ► Three descriptive fields:
    - Below average
    - Average
    - Above average
  - Example: <u>https://is.gd/logicdemo</u>

## Thank You

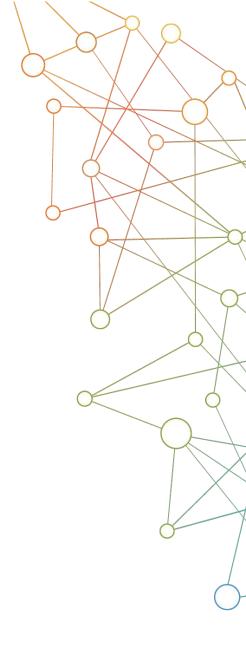

## Questions?

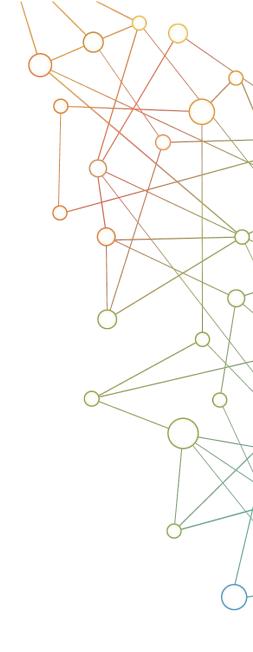

#### **CONNECT WITH ITHS**

## www.iths.org

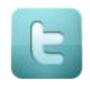

@ITHS\_UW

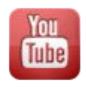

/ithsuw

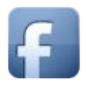

/InstituteofTranslationalHealthSciences

### Visit ITHS.org to Become an ITHS Member

Join a unique catalyst that accelerates discoveries to practice.

#### **Access**

Members gain access the different research services, resources, and tools offered by ITHS, including the ITHS Research Navigator.

#### **Education and Training**

Members can access a variety of workforce development and mentoring programs and apply for formal training programs.

#### **Funding**

Members can apply for local and national pilot grants and other funding opportunities. ITHS also offers letters of support for grant submissions.

#### **Collaboration**

Members can connect with collaborators across the CTSA consortium.

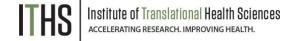